## **Boletín técnico**

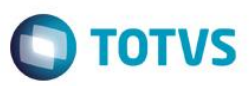

## **Pago a través de Transferencia Bancaria**

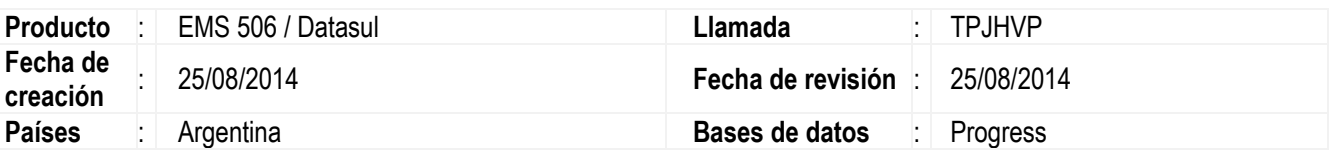

### **Importante**

Fue desarrollada una funcionalidad que permite que sea informado el tipo de pago por transferencia bancaria con el rótulo "Transferencia" en vez de "Cheque" en el reporte de emisión de orden de pago para un determinado portador bancario.

### **Procedimento para la Utilización**

### **1) Activación de Función Especial 'SPP\_PORTADOR\_TRANSFERENCIA'**

Deberá ser activada la función especial SPP\_PORTADOR\_TRANSFERENCIA, Ir a Menú: Opciones/Ejecutar Programa digitar prgint/ufn/ufn906za.r., al abrirse el programa, digitar **PORTADOR\_TRANSFERENCIA**, y mar car la opción "**Activ**".

Importante: La funcionalidad desarrollada requiere que la función especial se encuentre activada.

#### **2) Parametrización del Portador para transferencias Bancarias**

En la extensión del Mantenimiento de Portador (prgint/ufn/ufn008aa), deberá definirse un portador banco para la transferencia bancaria, cuando sea utilizado el portador elegido como del tipo "Transf. Bancaria", en el Reporte Orden de Pago aparecerá el Detalle "Transferencia" en vez de "Cheque".

#### **3) Utilización del Portador Bancario para transferencias**

El portador para transferencias bancarias será utilizado para definir el medio de pago (recordar que como el medio de pago es con portador banco, luego debe confirmarse el pago a través del programa de Confirmación de Pago Vía Cheques (prgfin/lar/lar759aa).

#### **4) Visualización del Pago en el Reporte de Orden de Pago.**

El programa de Reporte de Orden de Pago (prgfin/lar/lar308aa), permitirá la visualización del detalle "Transferencia" en vez de "Cheque" para los pagos realizados con el portador para transferencias bancarias.

Este

1

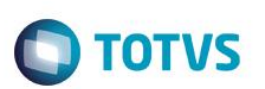

# **Informaciones técnicas**

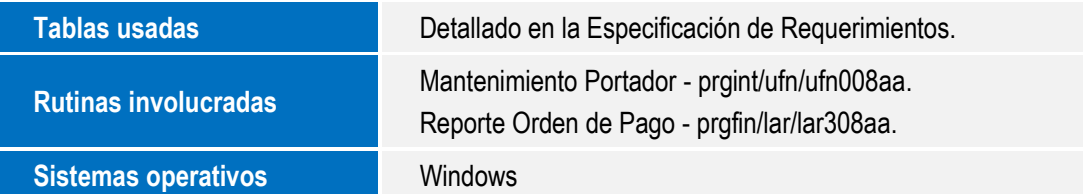

Este documento es de propiedad de la TOTVS. Todos los derechos reservados.  $\odot$